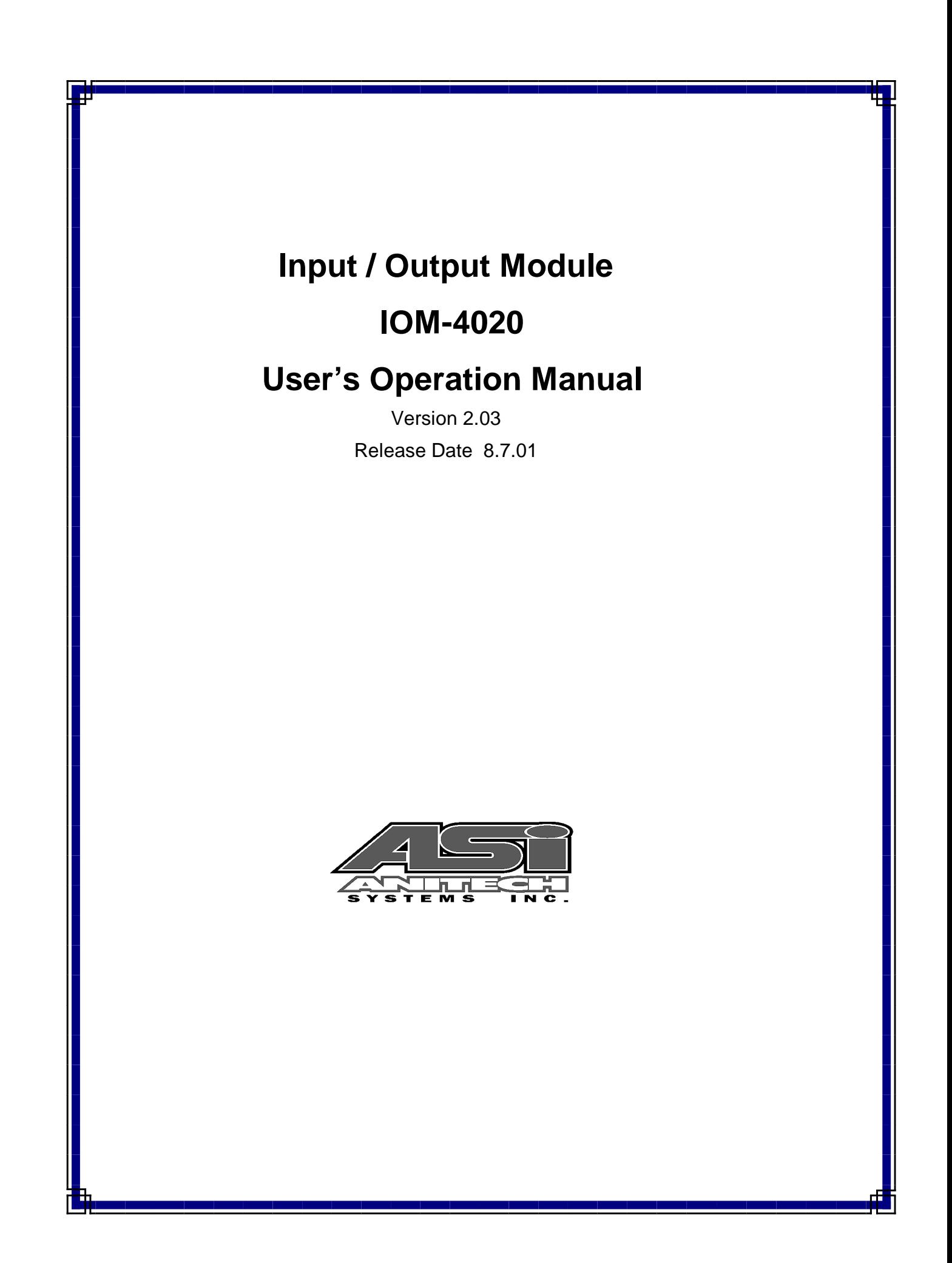

Document Revision [2.03](#page-4-0) 

Release Date [8.7.01](#page-4-0) 

Great effort has been made to provide accurate and current information within this manual, although, errors occasionally go undetected. If you discover an error, please bring it to our attention so we may correct it. Anitech Systems, Inc. will not be held responsible for any inaccuracies or omissions, or any consequences resulting from them.

Anitech Systems, Inc. reserves the right to make revisions to its hardware and software products without notice.

Anitech Systems, Inc. assumes no responsibility or liability for the use of any of these products and makes no representation, expressly or implied that the use of its products will be suitable to all applications.

The Media Pro <del>6</del>4000 system in not intended for direct control in safety critical applications. It should be used in conjunction with a Programmable Logic Controller where safety is an issue.

The data in this document incorporates proprietary rights of

#### Anitech Systems Inc.

25021 Anza Drive, Valencia, CA 91355 USA Phone (661) 257-2184 Fax (661) 257-2025 Email Mail@Anitech-Systems.com Web http://www.Anitech-Systems.com

Any party accepting this document does so in confidence and agrees that it shall not be duplicated in whole or in part, nor disclosed to others, without the explicit consent of ANITECH SYSTEMS, Inc.

## <span id="page-4-0"></span>**Contents**

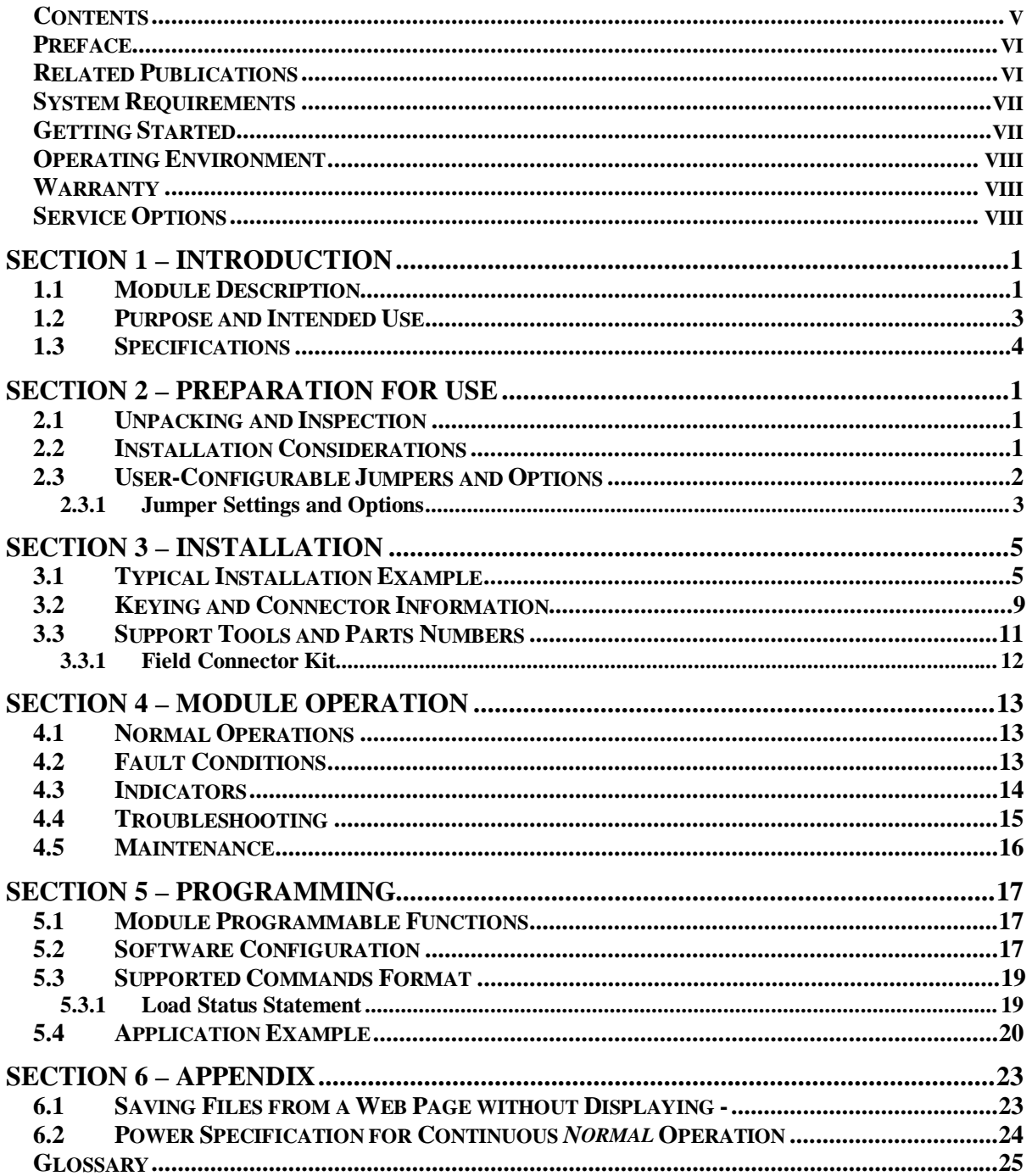

#### <span id="page-5-0"></span>**Preface**

Welcome to the Media Pro<sup>®</sup> [IOM-4020U](#page-4-0)ser's Operational Manual. Highlighted in this manual are the component features, installation, configuration, software operation, programming reference, examples of typical applications, and technical support information.

This document is provided so users of the Media Pro $\odot$  4000 can gain an understanding of the system design and implementation techniques. It is assumed the reader has a basic knowledge of typical show elements and their control requirements. In addition, a basic understanding of programming concepts will help the user understand Anitech System's powerful English based Media Pro<sup>®</sup> Control Language (MPCL).

For specific information about other Media Pro $\odot$  4000 products, please refer to the applicable user manual or on-line help system.

#### **Related Publications**

The following documents contain additional information concerning ASI Media  $Pro^{\circledast}$  4000 products. To obtain a copy of any of the documents listed below, contact ASI or visit our website.

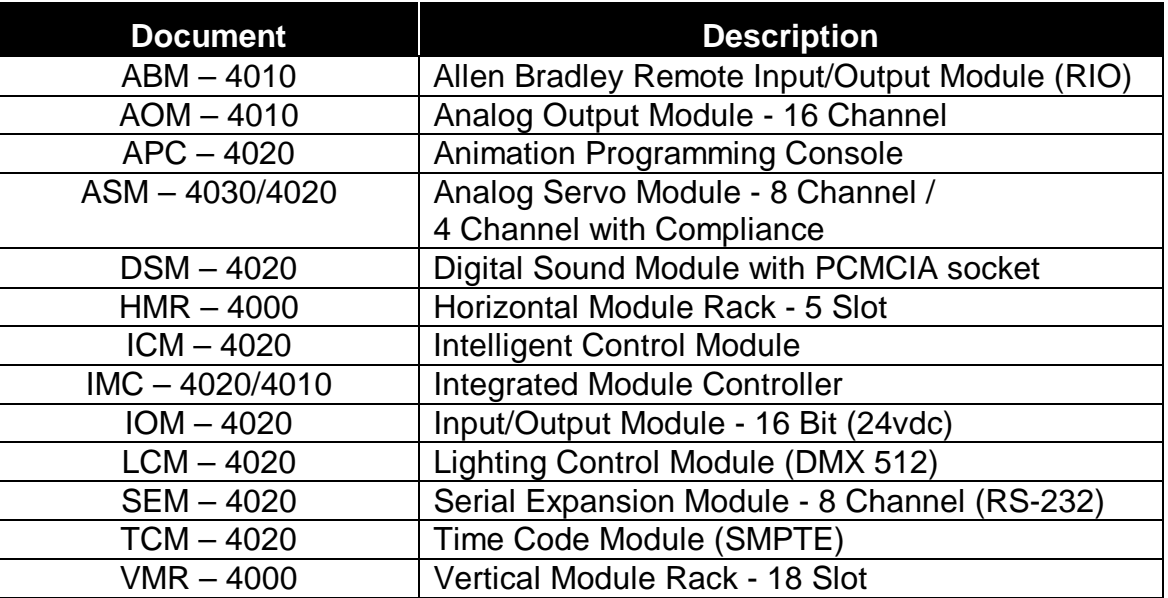

#### <span id="page-6-0"></span>**System Requirements**

- $\triangleright$  IBM PC compatible computer running Windows 95 / 98 environment with 1 serial port at 19.2Kbps.
- $\triangleright$  The PC should be at least Pentium 90 MHz, with a minimum of 16 Mbytes of Ram.
- $\triangleright$  The recommended minimum system is Pentium 400 MHz or faster with 32M RAM and a serial port at 115.2Kbps.
- $\triangleright$  An EPP 1284-1994 compatible parallel port is required for animation and is recommended for all other operations, but not required. Downloads for Animation and DSM sound files are much faster over the EPP parallel port.
- $\triangleright$  Approximately 12 Mbytes of disk space are required for the MP4000/APU4000 software. In addition, we recommend a minimum of 30 Mbytes storage for each show's application files. This size will vary depending on the show configuration and the size of the sound and animation files that may be required.

## **Getting Started**

The Media Pro<sup>®</sup> 4000 Software is provided on a set of floppy disks. To install the files, follow these directions:

- Place disk 1 into the floppy drive. Open the Explorer and browse **FLOPPY [A:]**
- Double click on **SETUP… .EXE**
- $\Box$  Follow the on-screen installation instructions.
- □ The default directory **C:\MP4000** will be created and placed on the desktop.
- To enter the program, browse the directory and double click **MP4000.EXE**
- $\Box$  Current versions of the MP4000 software place an icon on the desktop, earlier versions (1998) do not.

#### <span id="page-7-0"></span>**Operating Environment**

All Media Pro<sup>®</sup> Products are manufactured to the highest standards. With proper care and maintenance, they should provide many years of trouble-free service.

To ensure that your equipment has the longest life possible, it should be placed in an area with good ventilation and low humidity, out of direct sunlight and away from heat sources or lamps. Never expose equipment to moisture of any sort. Always maintain a dust, dirt and smoke free environment.

Always remember that high temperature is the enemy of all electronic equipment.

#### **Environmental Conditions:**

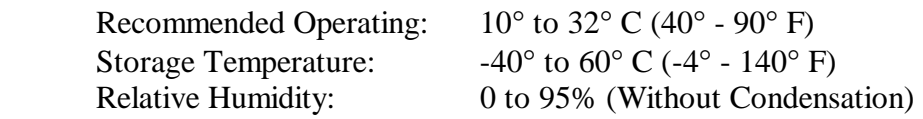

#### **Warranty**

Anitech Systems warrants this product to be free of manufacturing defects for 1 year from the date of purchase. At Anitech System's discretion, Anitech Systems will repair or replace a module that fails due to manufacturing defects.

The warranty does not cover shipping charges or modules damaged due to improper configuration, misapplication, misuse, abuse, accidents, or shipping damage.

#### **Service Options**

Obtain a Return Materials Authorization by contacting Anitech Systems. The contact information for customer support follows:

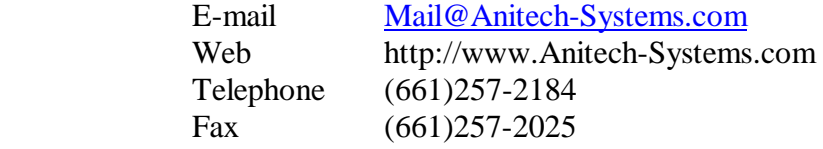

#### **Non-Warranty Modules Returned for Repair-**

Charges will be based on parts used, labor, and shipping charges. Make sure the product is properly packed and insured. Anitech Systems is not responsible for damage that occurs during shipment.

# **Section 1 – Introduction**

This manual is a technical reference for the IOM-4020 Input/Output Module. It contains specifications, diagrams and instructions to help with the implementation of systems using this product.

# <span id="page-8-0"></span>**1.1 Module Description 1**

The IOM-4020 is a 16-bit 24 volt digital Input/Output module. The Input/Output module provides digital input and output expansion for the Media Pro $^{\circ}$ 4000 (MP 4000) system. The modules can be connected to external switches and indicators for direct connection to physical devices.

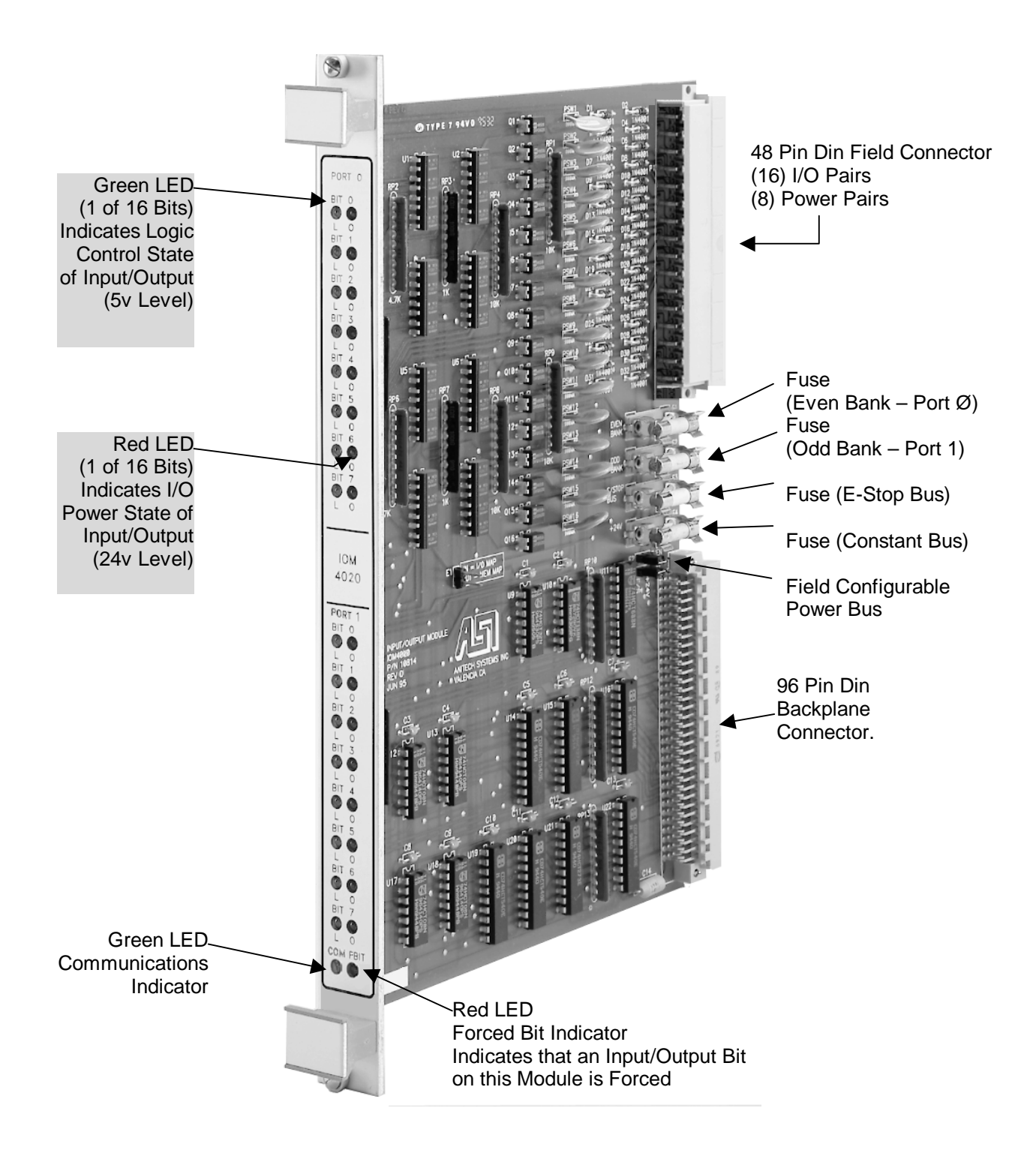

Figure 1-1**. IOM – 4020 Input/Output Module**

## <span id="page-10-0"></span>**1.2 Purpose and Intended Use**

The IOM-4020 provides a 24VDC optically isolated digital input and output expansion for the MP 4000 system. Modules can be connected to external switches and indicators providing a direct connection to these physical devices. The 1 amp outputs may be configured to deliver animation data or controlled to the bit level using event commands in a cue. There are no quantity restrictions for the IOM-4020. The MP 4000 Software supports this module.

### <span id="page-11-0"></span>**1.3 Specifications**

- $\geq 2$  8-bit ports on each IOM
- $\triangleright$  \*Ports can be input or output
- $\blacktriangleright$  \*All bits on a port are either input or output
- $\triangleright$  When a port is configured for 24VDC output, each bit can source approximately 1 Amp @ 24VDC when on (maximum load is approximately 33 Ohms).
- $\triangleright$  When a port is configured for 24VDC input, each bit will load approximately 4.5 ma @ 24VDC (tolerance +/- 2 ma).
- $\triangleright$  When a port is configured for contact closure input, resistance from source pin through contact to input pin should not be more than 220 Ohms.
- $\geq 5$  non-switched E-Stop Bus outputs
- ¾ 3 non-switched Constant Bus outputs
- ¾ 1 Amp Bit Fuses, E/S Bus, Constant Bus
- $\geq 3$  Amp Port Fuses

\*See sections 2.3 Jumper Configuration and 5.2 Software Requirements for more detailed information)

# **Section 2 – Preparation for Use**

<span id="page-12-0"></span>This section describes the Input/Output module physical layout. The jumpers and options are detailed for proper configuration of the unit. **2**

## **2.1 Unpacking and Inspection**

Inspect the shipping carton immediately upon receipt for evidence of mishandling during transit. If the shipping carton is severely damaged or water-stained, request that the carrier's agent be present when the carton is opened. If the carrier's agent is not present when the carton is opened and the contents are damaged, keep the carton and packaging materials for the agent's inspection.

It is suggested that all salvageable shipping cartons and packing material be retained for future use in the event the product must be shipped.

## **2.2 Installation Considerations**

Before installation, make sure no loads will draw more than 1 amp. Choose the appropriate connector (see section 3.2 Keying and Connector Information for more information). For the IOM to operate 24VDC must be supplied to the E/S and/or Constant Power Busses on the backplane (refer to the Rack Data Sheets: VMR-4000 and HMR-4000 Manuals for more information).

#### <span id="page-13-0"></span>**2.3 User-Configurable Jumpers and Options**

The following diagram shows where the user-configurable jumpers are located on the IOM-4020. Refer to the next page for specific jumper information.

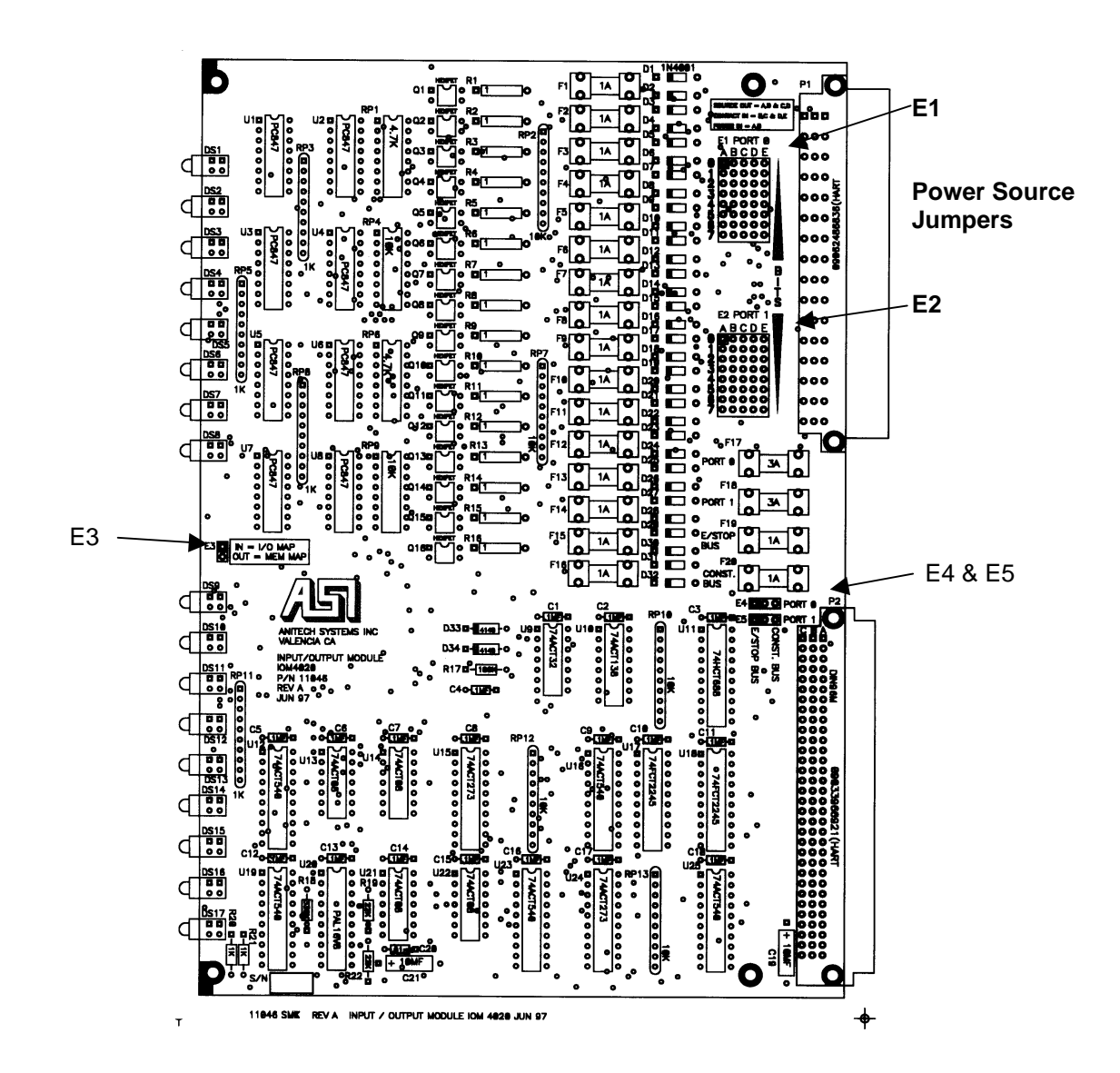

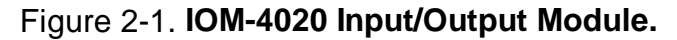

### <span id="page-14-0"></span>**2.3.1 Jumper Settings and Options**

### **E1 and E2**

#### **Power Source Jumpers**

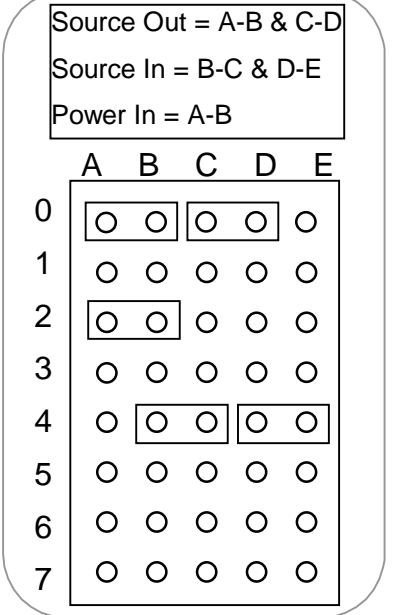

E1 is the jumper block for Port 0 and E2 is the jumper block for Port 1. Place a jumper shunt(s) over the appropriate pins for each port: 24VDC Output Shunt pins **A-B** & **C-D** 24VDC Input Shunt pins **A-B** only Contact Closure Shunt pins **B-C** and **D-E**

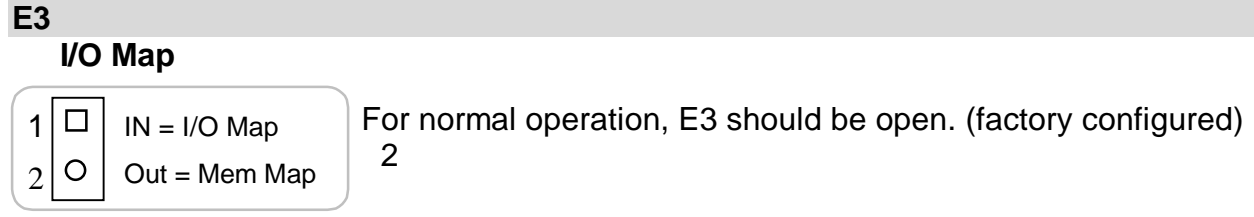

## **E4 and E5**

#### **E/Stop or Const Bus**

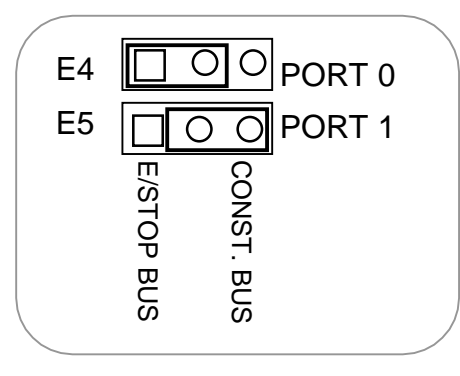

Position the shunt over the pins to select the power bus for each port.

<span id="page-16-0"></span>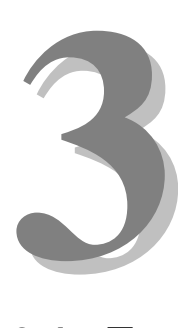

# **Section 3 – Installation**

This section describes the installation and connection information for the IOM.

## **3.1 Typical Installation Example**

To install the IOM-4020, power down the system and refer to the following diagrams for typical wiring installation examples:

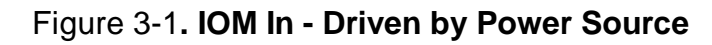

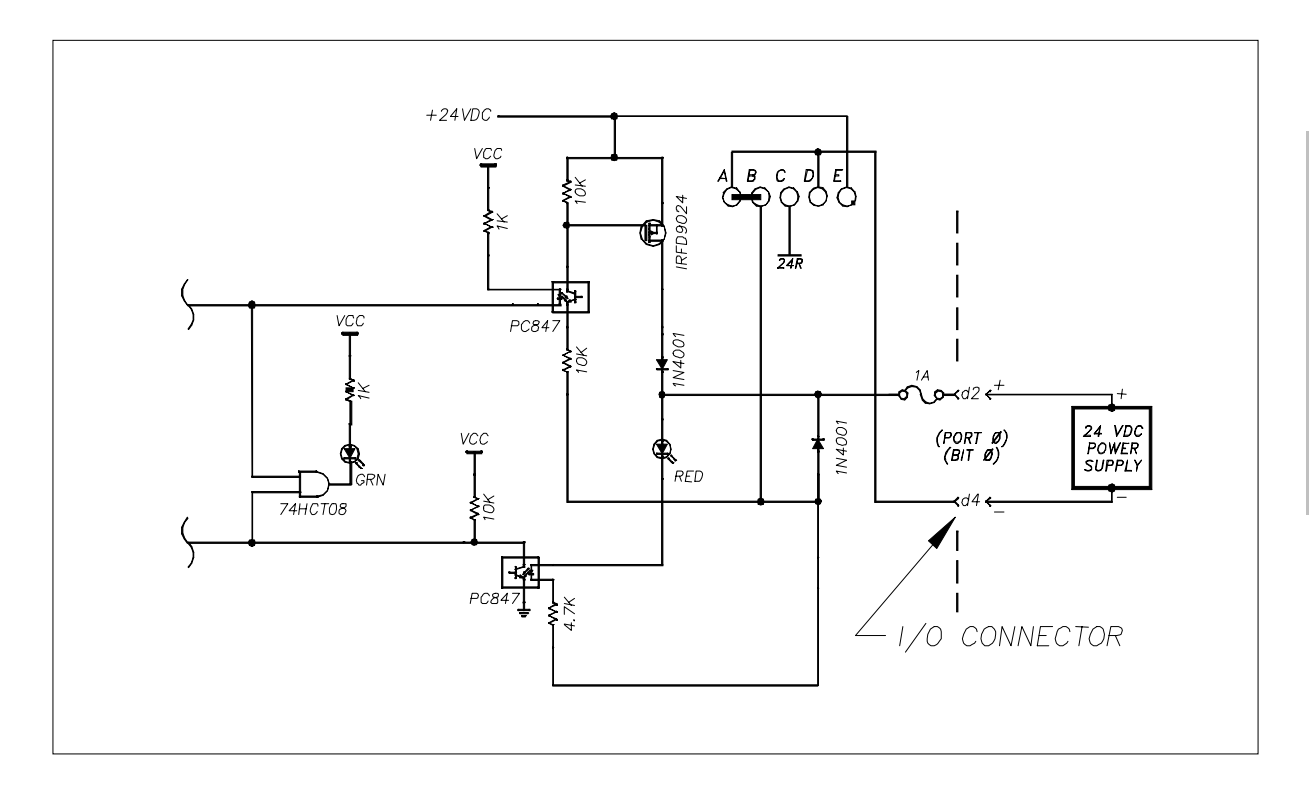

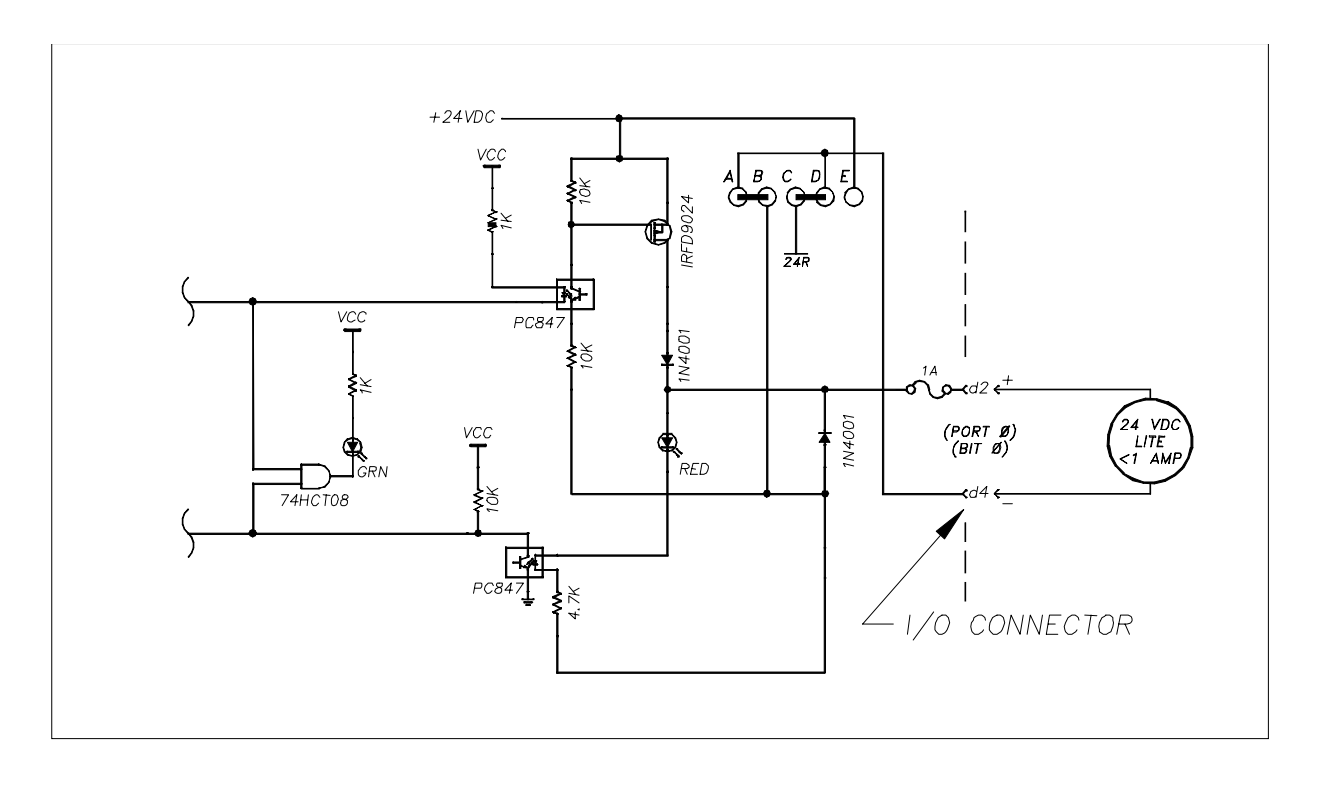

Figure 3-2. IOM Out Driving Indicator Load

Figure 3-3. IOM In Contact Closure Input

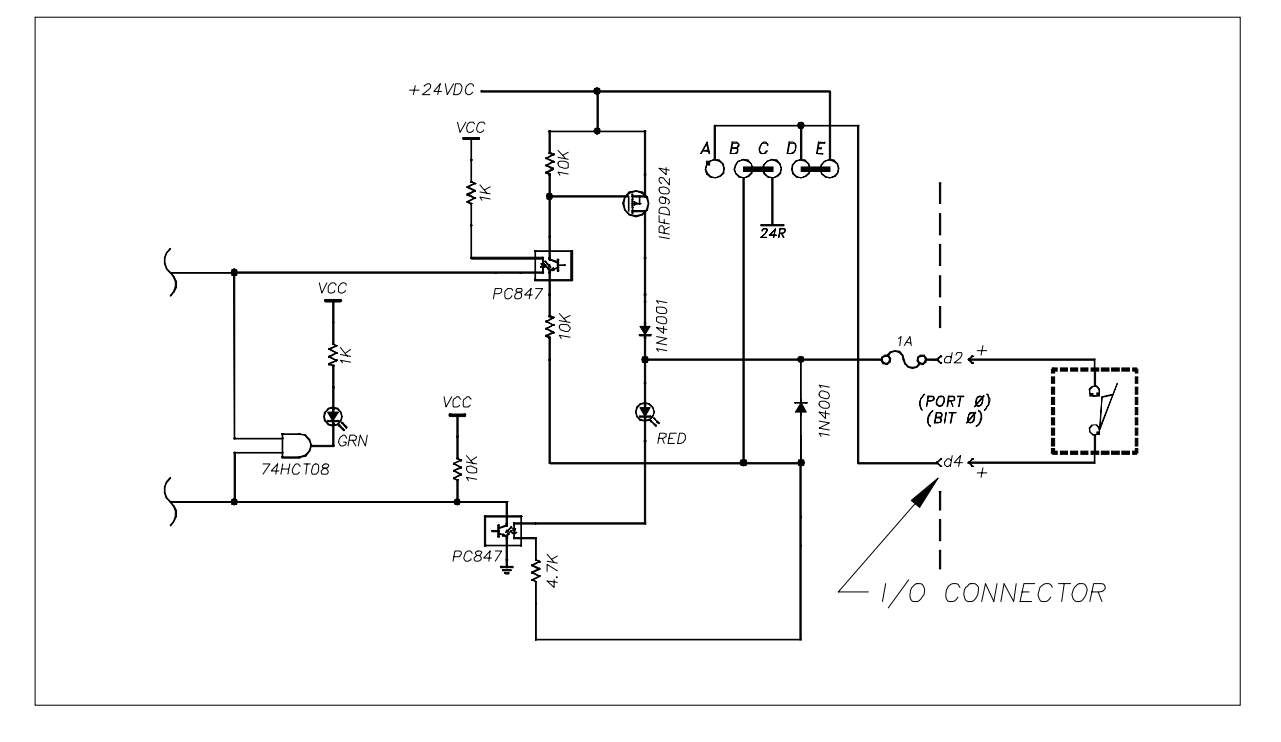

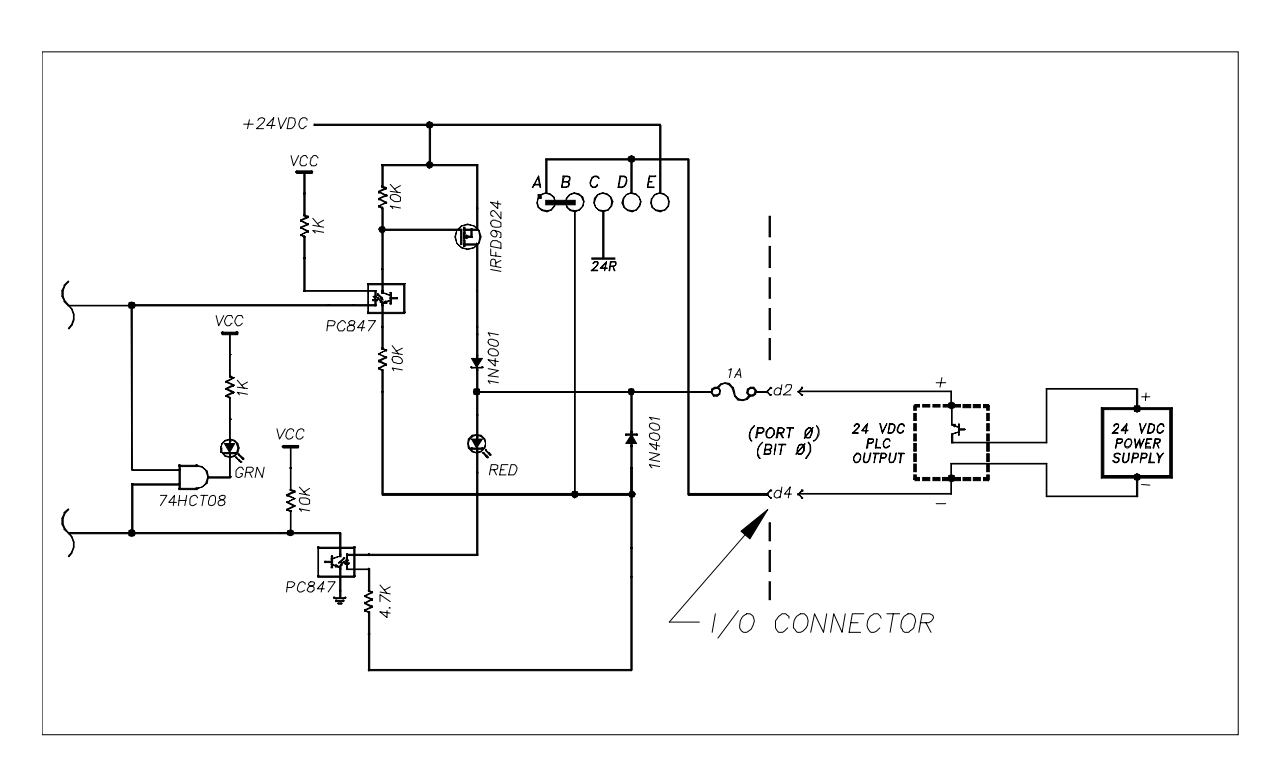

Figure 3-4. IOM In PLC Output

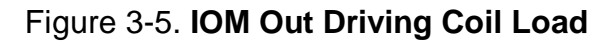

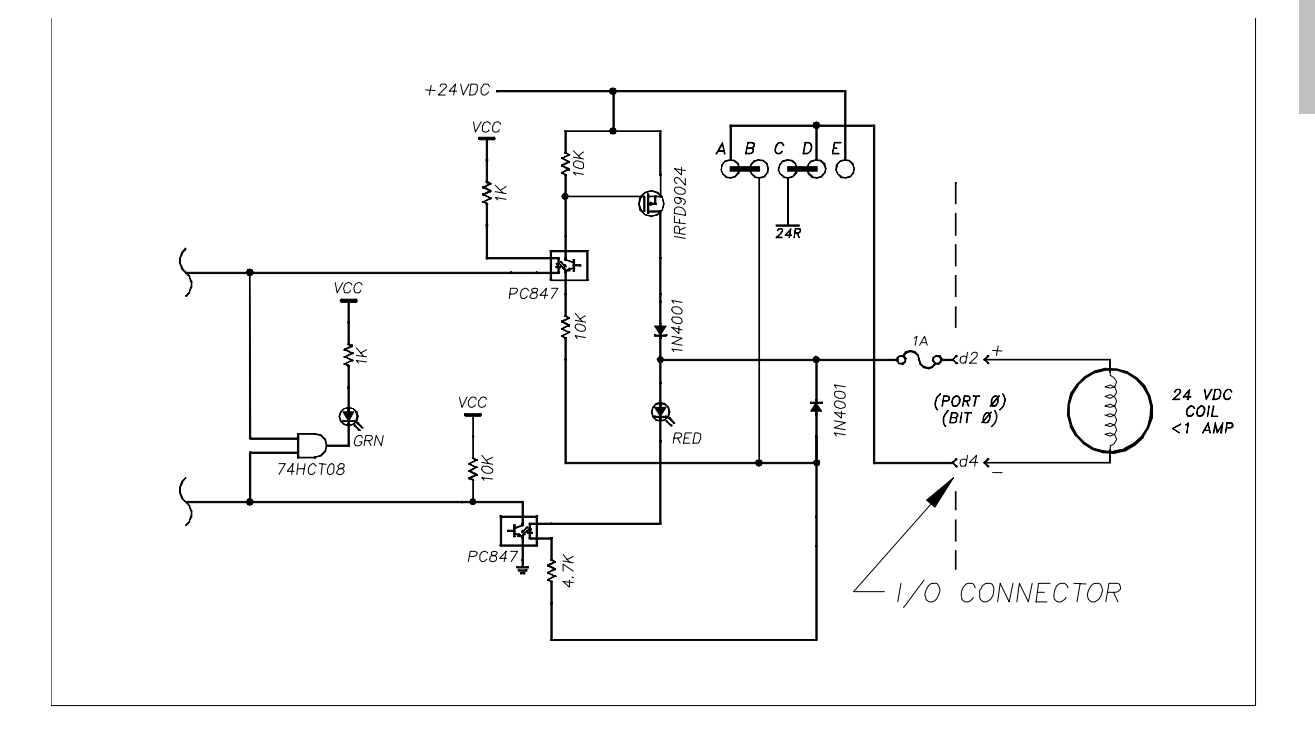

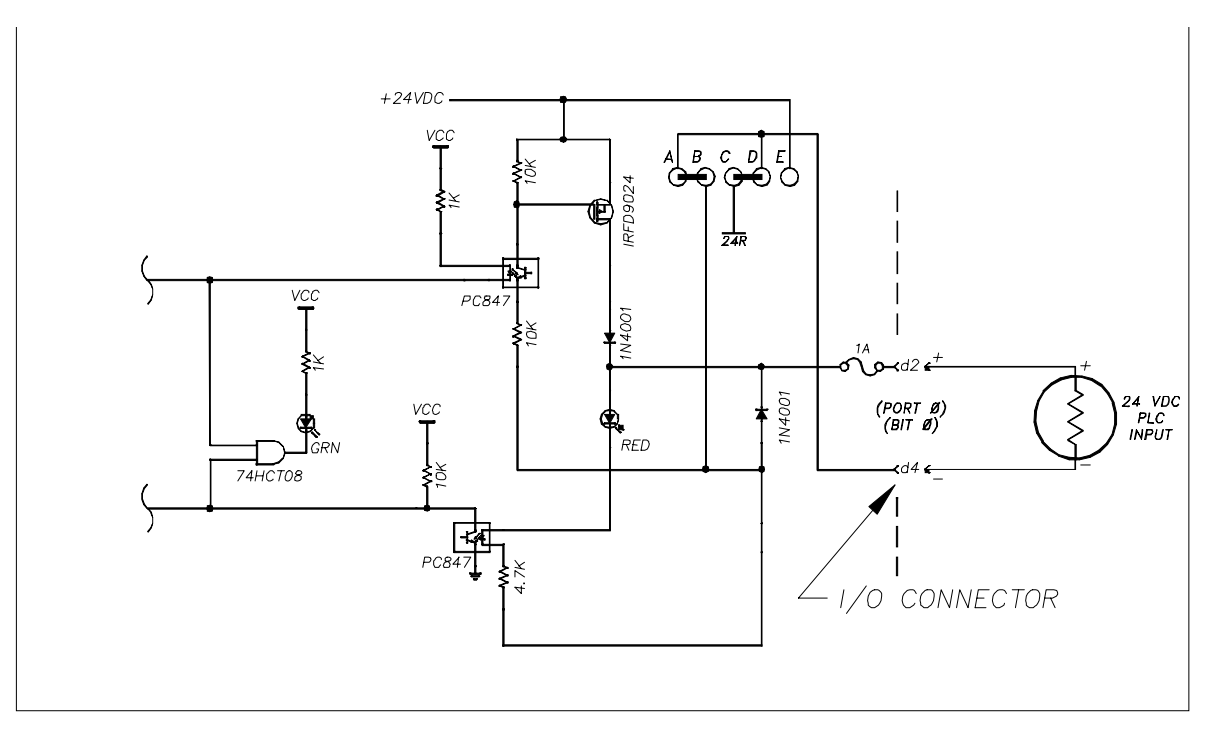

Figure 3-6. IOM Out Driving PLC Input Load

## <span id="page-20-0"></span>**3.2 Keying and Connector Information**

The field connector Keying is optional. To utilize keying, the IOM key pin(s) should be inserted at the intersection between column d & b and above row 2.

Note: If the key pin(s) are installed in the female field connector, the IOM's male connector must have holes drilled at the appropriate places for the connectors to mate.

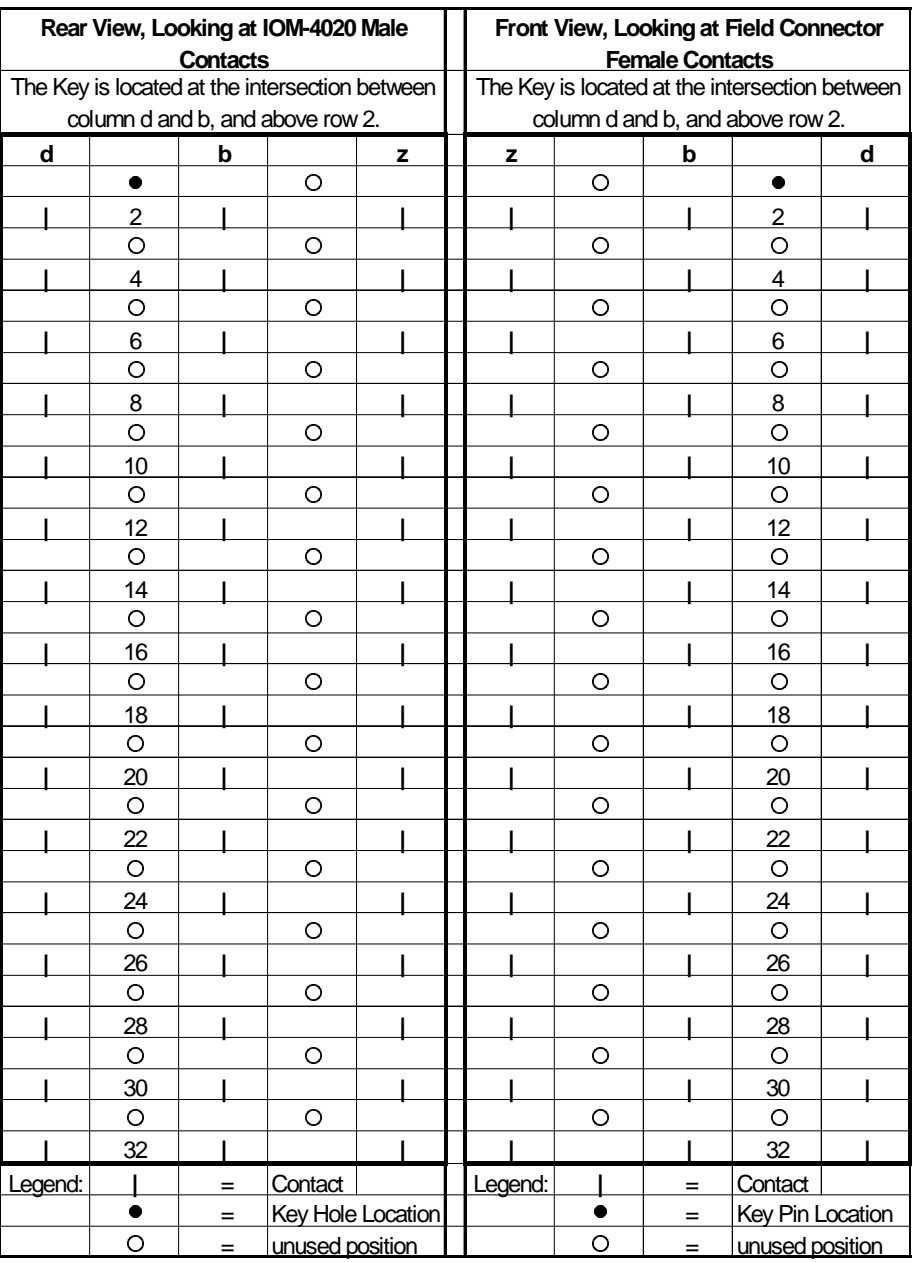

#### Figure 3-7**. IOM-4020 Keying**

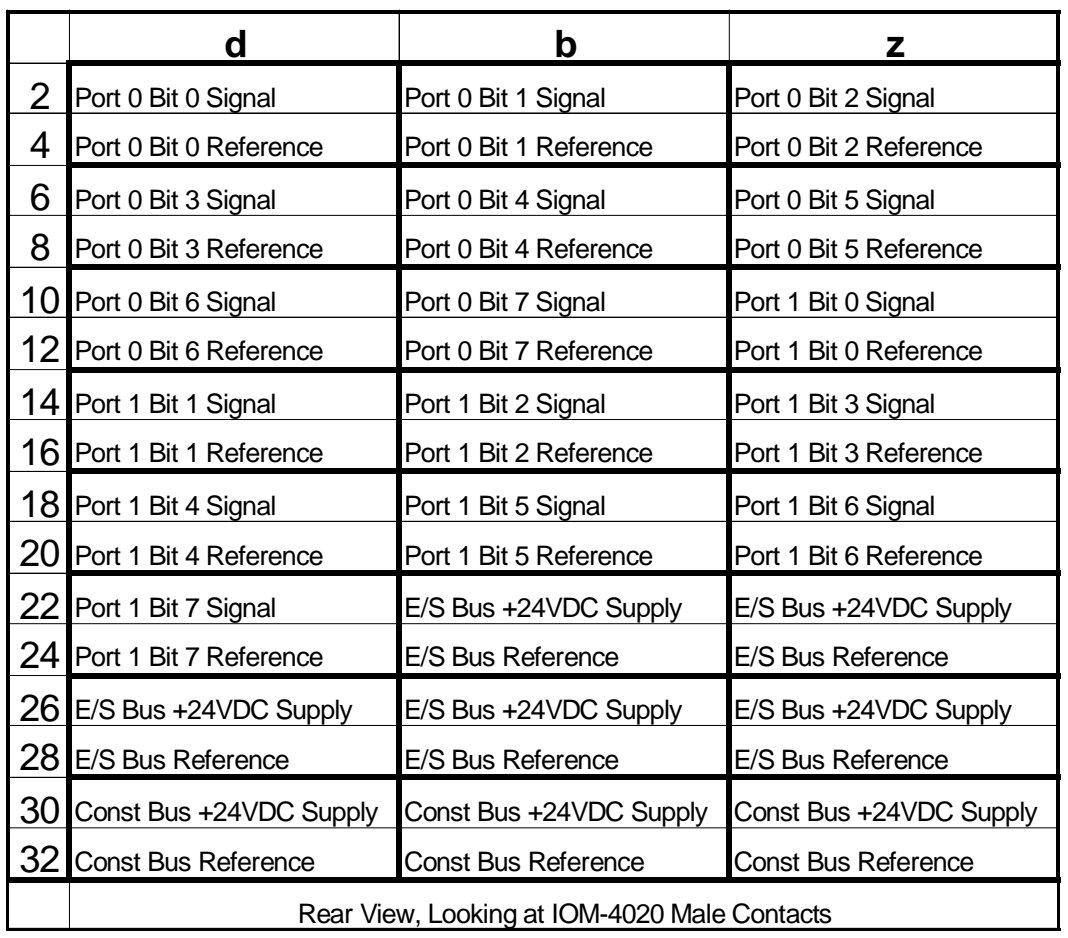

#### Figure 3-8**. IOM-4020 Pinout**

## <span id="page-22-0"></span>**3.3 Support Tools and Parts Numbers**

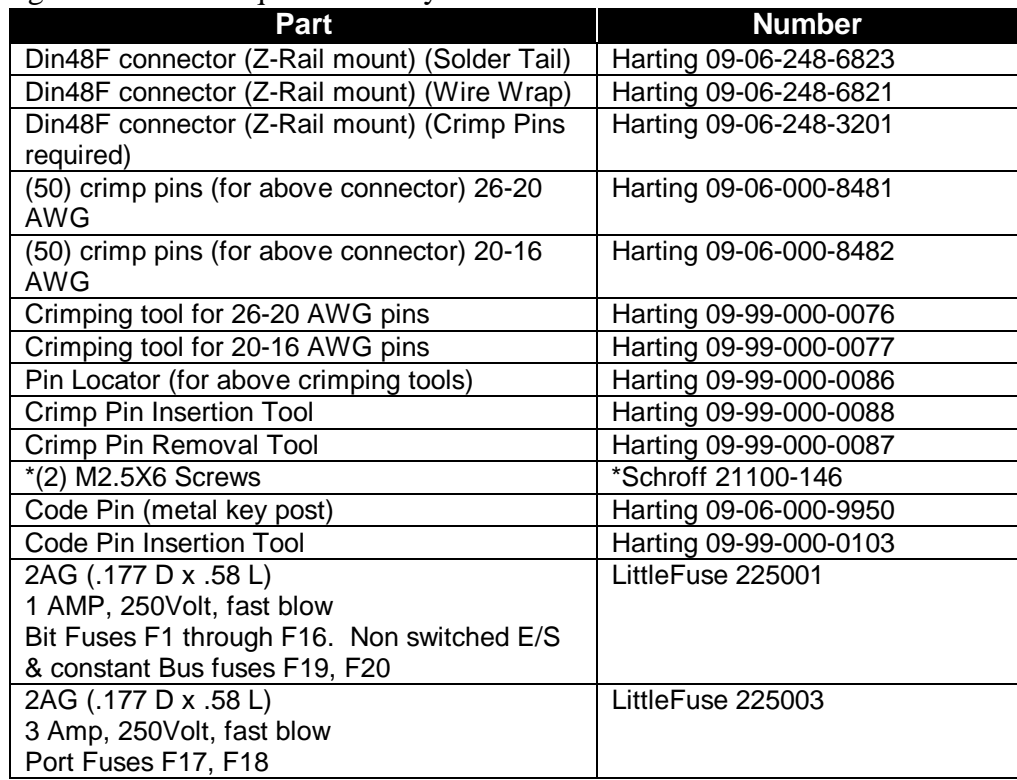

The following connectors or equivalents may be used:

\*These come in bags of 100. Only 2 screws are needed per IOM.

#### <span id="page-23-0"></span>**3.3.1 Field Connector Kit**

A kit for the field connector is available from Anitech Systems which may be purchased separately. Refer to the Product Price List and/or contact ASI to order the item.

**DIN-F48C –** Contains the following items:

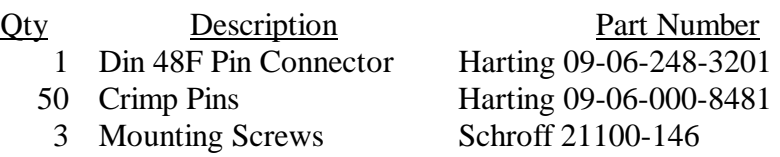

<span id="page-24-0"></span>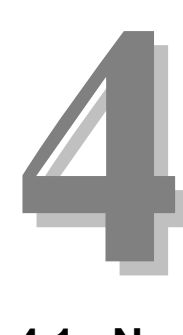

# **Section 4 – Module Operation**

This section describes the operating modes of the module. It includes fault conditions, indicators, and troubleshooting information.

## **4.1 Normal Operations**

Under normal operations, the following conditions will apply to the Front Panel LEDs:

- ❏ Both LEDs will be off when the bit is off.
- ❏ The GREEN and RED LEDs will be on if the bit is on.
- ❏ At the bottom of the card there is a green LED. The GREEN LED flashes when the ICM communicates with the IOM.
- ❏ At the bottom of the card there is a red LED. The RED LED flashes when there is a maintenance force on this board.

*Refer to figure 4-1 on the following page for further information on IOM indicators.* 

## **4.2 Fault Conditions**

The following may be reasons for fault conditions on Front Panel LEDs:

- ❏ If none of the port's RED LEDs are on when configured as an output port, then the port fuse for that port is probably blown.
- ❏ If only a specific bit's GREEN LED is on when configured as an output port bit, then the bit fuse for that bit is probably blown.

*Note:* 

*The fuse has no affect on LEDs when the port is configured for input.*

## <span id="page-25-0"></span>**4.3 Indicators**

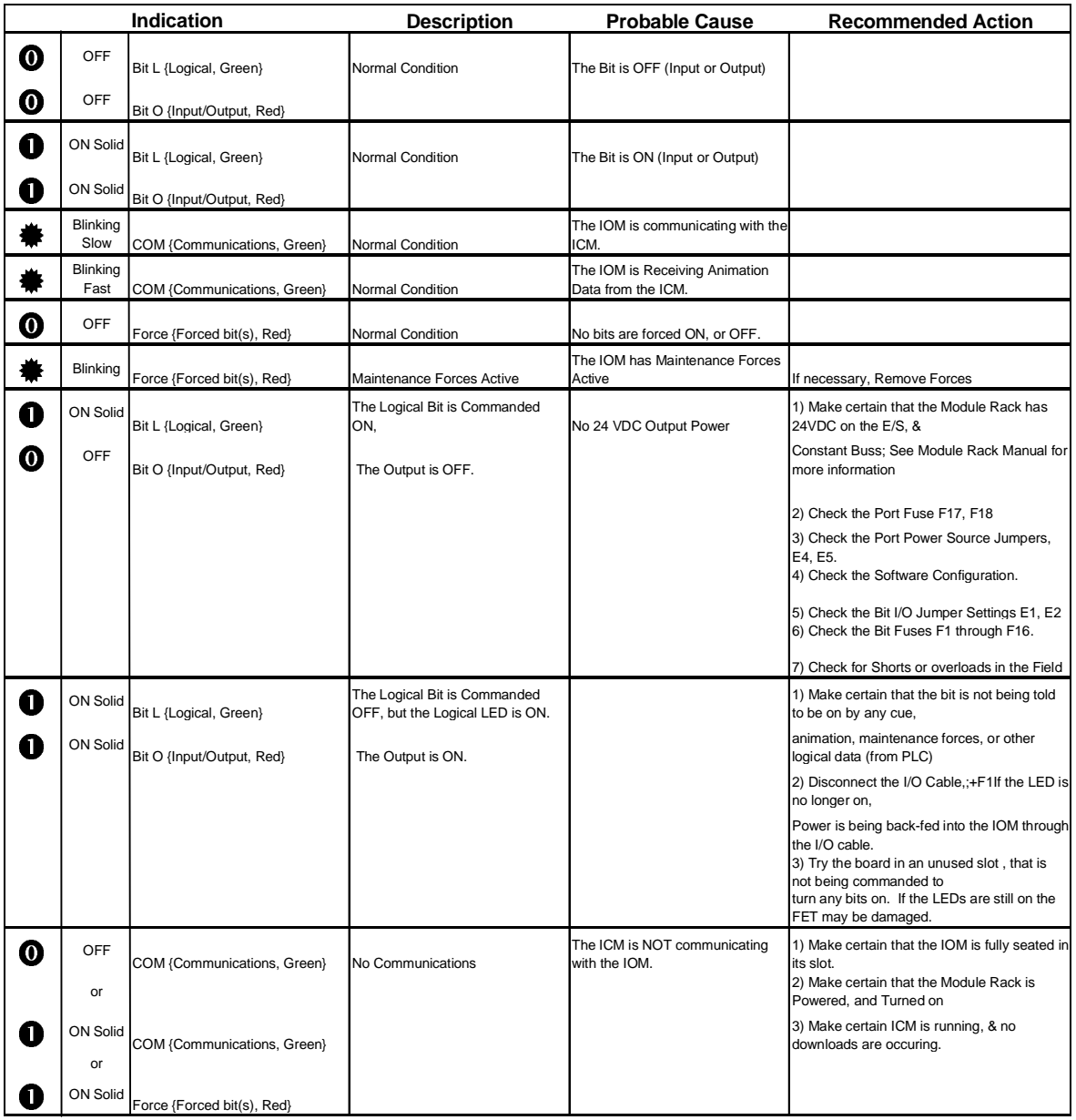

#### Figure 4-1.IOM-4020 Indicators

## <span id="page-26-0"></span>**4.4 Troubleshooting**

The following table (continued on the next page) identifies troubleshooting problems and solutions for the IOM-4020.

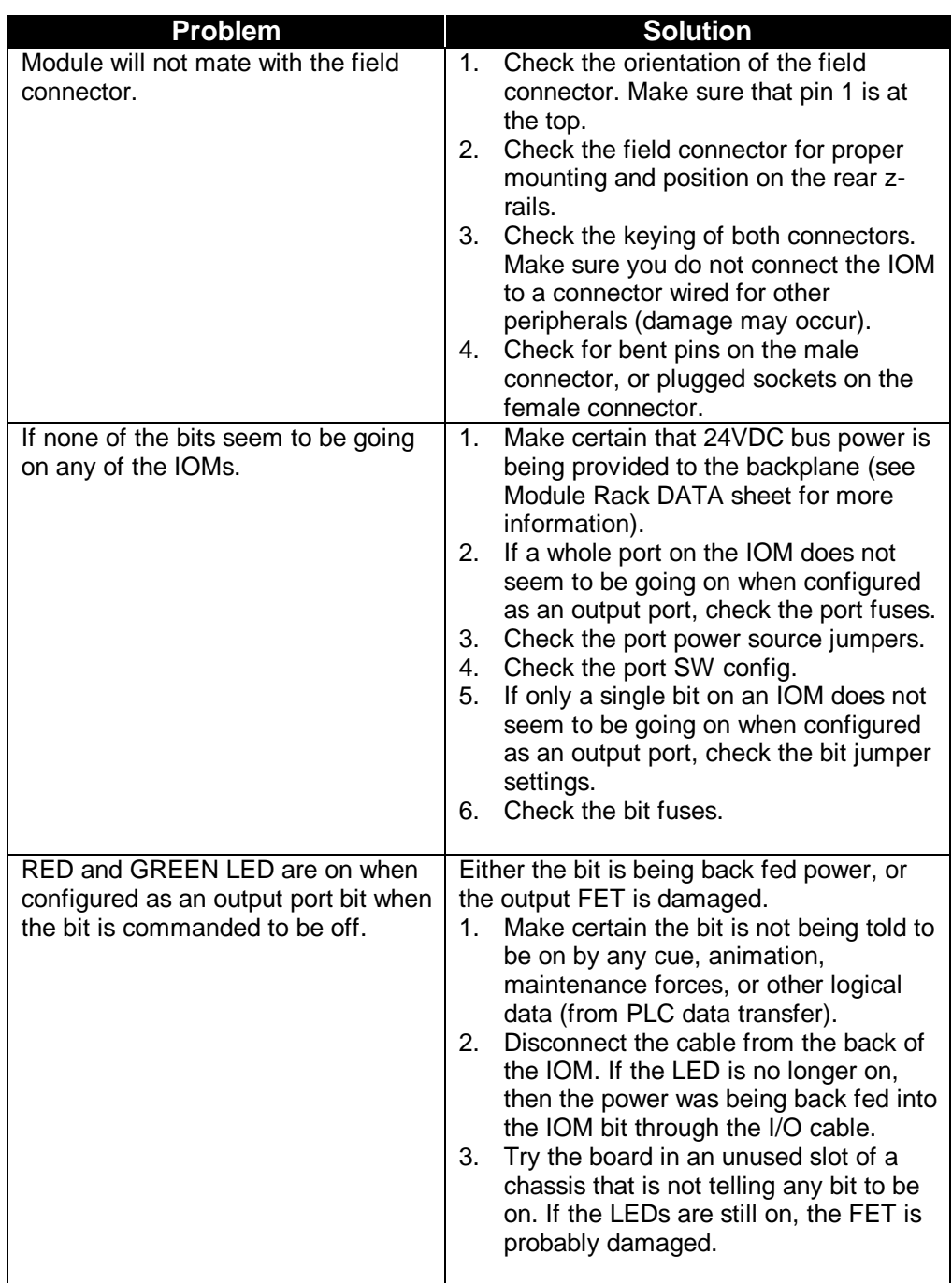

#### <span id="page-27-0"></span>**4.5 Maintenance**

Bits on the IOM can be set by using the serial maintenance port of the ICM with a command as follows:

#### **Set r s p.b = value**

Where  $r =$ Rack,  $s =$ Slot,  $p =$ Port,  $b =$ Bit

This command works inter-rack (see the ICM Reference Manual for more information).

# **Section 5 – Programming**

This section provides software configuration and programming information for the IOM-4020 module.

# <span id="page-28-0"></span>**5.1 Module Programmable Functions 5**

Each port on the module can be set for input or output, aliases assigned and logical channels assigned in the SW configuration (refer to the MP 4000 Software Programming Manual for more information).

### **5.2 Software Configuration**

IOM configuration is necessary to ensure proper operation (refer to the MP 4000 Software Programming Manual for more information).

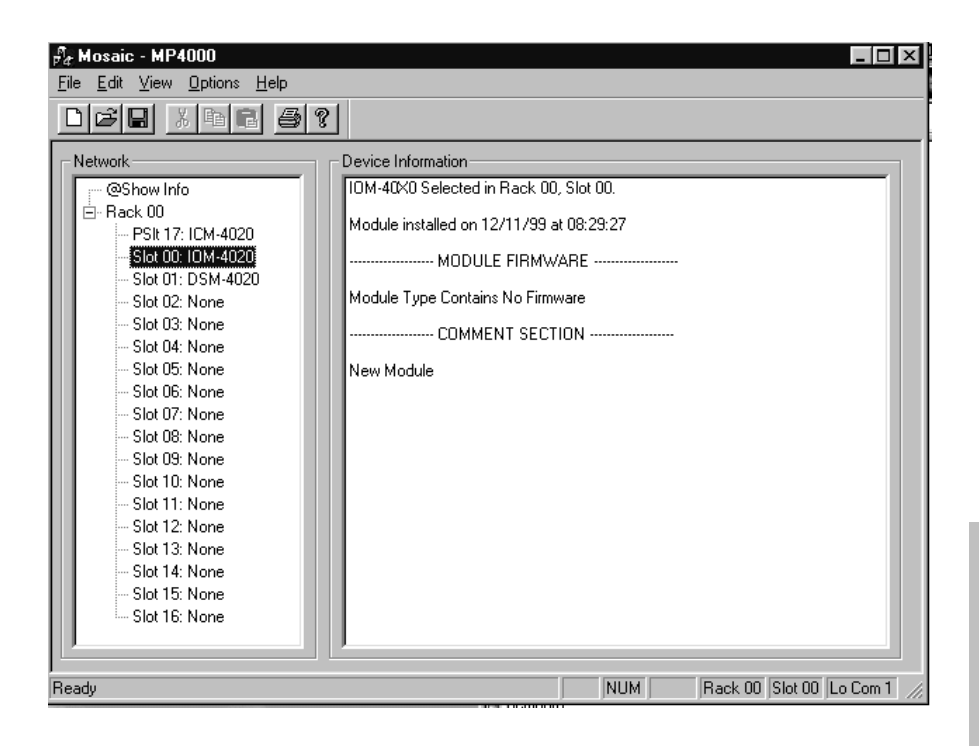

#### **IOM Configuration –**

On the IOM Configuration page, enter the channel number for the appropriate port. This is the channel that communicates with the ICM.

Select the Mode by left-clicking on the scroll bar and highlight the desired mode. Choices for mode are:

None **Output** Input

When selected for Output, all the bits on that Port are used as output bits. The same for a selection of Input.

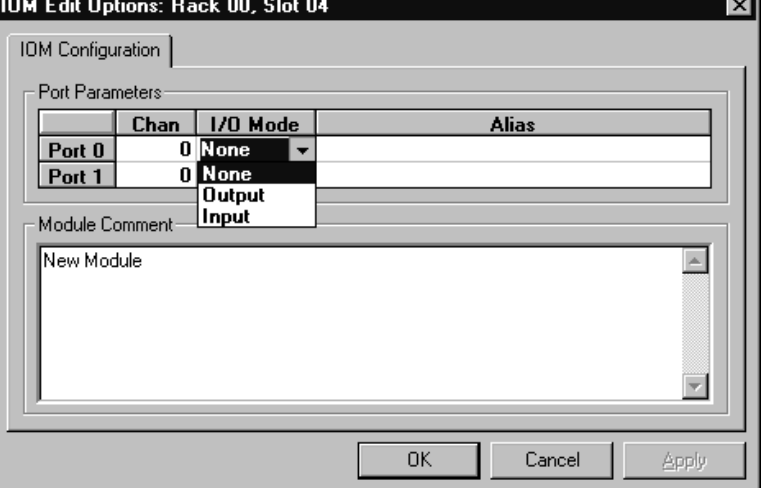

Each Port, however, can be either Input or Output.

Enter the Alias for the port, if an alias is being used in the MPCL for the show.

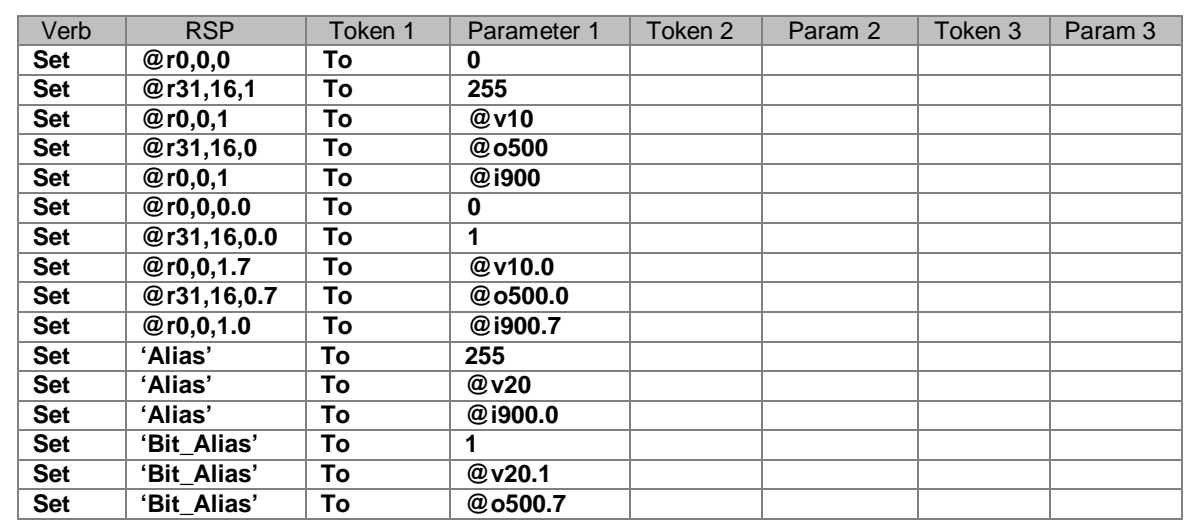

## <span id="page-30-0"></span>**5.3 Supported Commands Format**

\*See section 5.4 for example usage of above commands

#### **5.3.1 Load Status Statement**

Refer to the MP4000 Programming Reference Manual and the ICM User Manual for a detailed explanation of the Load Status statement and its usage. Below is the description of the IOM Status available.

**IOM STATUS** (IOM port values) Status-of-Interest:

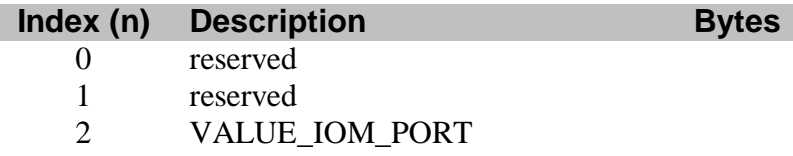

Note that if status VALUE\_IOM\_PORT is chosen for port 0 with a byte range of 0-1, then both port values will be returned.

#### <span id="page-31-0"></span>**5.4 Application Example**

There are several ways to use an IOM. Below are some examples, (refer to the MP 4000 software programming manual for more information).

#### *Configure the IOM*

For this example of the IOM functions of the IMC, the IOM is in Rack 0, Slot 0. The IOM is configured with the Top Port (0) for INPUT, and the Bottom Port (1) for OUTPUT.

- 1) Port 0 on the IOM can be referenced as @R0,0,0 (Rack 0, Slot 0, Port 0) Port 1 on the IOM can be referenced as @R0,0,1 (Rack 0, Slot 0, Port 1)
	- − A specific bit of Port 0 can be referenced as @R0,0,0.0 (Rack 0, Slot 0, Port 0, Bit 0) through @R0,0,0.7 (Rack 0, Slot 0, Port 0, Bit 7).
	- − A specific bit of Port 1 can be referenced as @R0,0,1.0 (Rack 0, Slot 0, Port 1, Bit 0) through @R0,0,1.7 (Rack 0, Slot 0, Port 1, Bit 7).
- 2) If Port 0 is assigned the Alias 'INPUTA', and Port 1 the Alias 'OUTPUTA'.
	- − Port 0 can also be referenced as 'INPUTA'.
	- − Port 1 can also be referenced as 'OUTPUTA'.
- 3) If Port 0 is assigned Logical Channel 10, and Port 1 is assigned Logical Channel 11.
	- − Port 0 can also be referenced as i10 (Logical input channel 10).
	- − Port 1 can also be referenced as o11 (Logical output channel 11).
- 4) A specific bit of Port 0 can be referenced as i10.0 (Logical input channel 10, Bit 0) through 10.7 (Logical input channel 11, Bit 7).
	- − A specific bit of Port 1 can be referenced as o11.0 (Logical output channel 11, Bit 0) through o11.7 (Logical output channel 11, Bit 7).
	- − Setting a port to a logical output channel below 512 also allows that port to be controlled by an animation data file.

In addition to the previous IOM configurations, specific bits can be given an alias in the Alias Editor of the MP4000 software:

- @R0,0,0.5 (Rack 0, Slot 0, Port 0, Bit 5) could be assigned alias 'Show7'
- @R0,0,1.3 (Rack 0, Slot 0, Port 1, bit 3) could be assigned alias 'FxWater'

The previous IOM assignments allow a Cue to be controlled in several ways. A cue could be configured to:

- Play on @R0,0,0.5 when it Changes to High, or
- Play on i10.5 when it Changes to High, or
- Play on 'Show7' when it Changes to High.

The IOM assignments allow the Ports to be used in Cue scripts in several ways:

- Set @R0,0,0 to 123;
- Set 'OUTPUTA' to 123;
- Set 011 to 123;
- Set @R0,0,0.3 to 1;
- Set 'FxWater' to 1;
- Set  $011.3$  to 1;
- Set  $@v11$  to  $@r0,0,0;$
- Set  $@r0,0,0$  to  $@i10;$
- Set @011.3 to @i10.5;
- Set 'INPUTA' to @v10;
- Set 'INPUTA' to 123;

#### **Animation Note –**

If an Animation file is configured in the ICM, and downloaded, playing the Animation file will cause all ports with Logical addresses that are defined in the Animation file to change with the contents of the Animation data.

<span id="page-34-0"></span>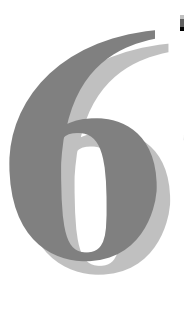

# **Section 6 – Appendix**

The following pages contain technical briefs relating to this module. There are additional technical briefs on the ASI website and new briefs are added on an ongoing basis. Please visit the website for updated information –

#### **http://www.Anitech-Systems.com**

Updated manuals are placed on the Web periodically. Please check to see if a more recent revision is available on the website. Revision numbers are located in the footer of the manual pages.

Also, a glossary of terms is in this section, for terms used by ASI as well as terms used in the Show Control Industry.

## **6.1 Saving Files from a Web Page without Displaying -**

This is useful for retrieving a non-formatted page that is not intended for viewing:

#### **From Internet Explorer**® **Browser**

- 1 Saving files from a Web page.
	- A) To save a file without opening it:
		- 1) **Right**-click on the link for the item you want, a pop-up menu appears, (a) Select, then Left-click **Save Target As**
			- (b) Enter the desired folder and filenames and select **Save**

#### **From Netscape**® **Communicator Browser**

- 1 Saving files without displaying them.
	- A) To save a file without viewing it:
		- 1) **Right**-click on the file's link to display a pop-up menu, (a) Select, then Left-click **Save Link As**
			-

Enter the desired folder and filename and select **Save** 

### <span id="page-35-0"></span>**6.2 Power Specification for Continuous Normal Operation**

The power usage and requirements for Media Pro® modules are depicted in the following table. It is important that *both* of the following considerations are evaluated for proper system configuration:

- 9 The power usage of the modules does not exceed any *individual* maximum current and wattage.
- $\checkmark$  The sum of the modules do not exceed the supply *overall* maximum wattage.

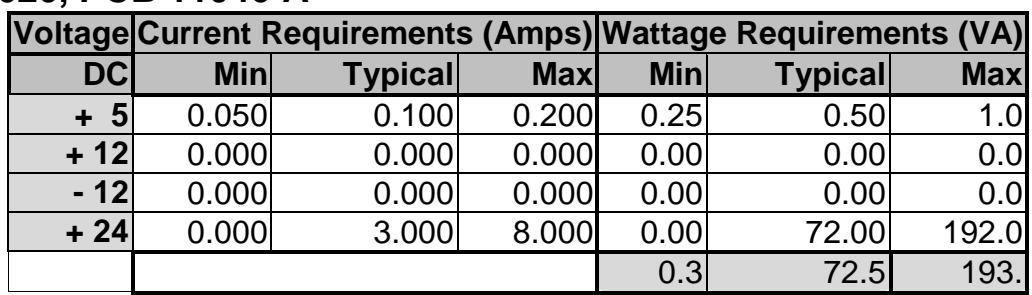

#### **IOM-4020, PCB 11046-A**

## <span id="page-36-0"></span>**Glossary**

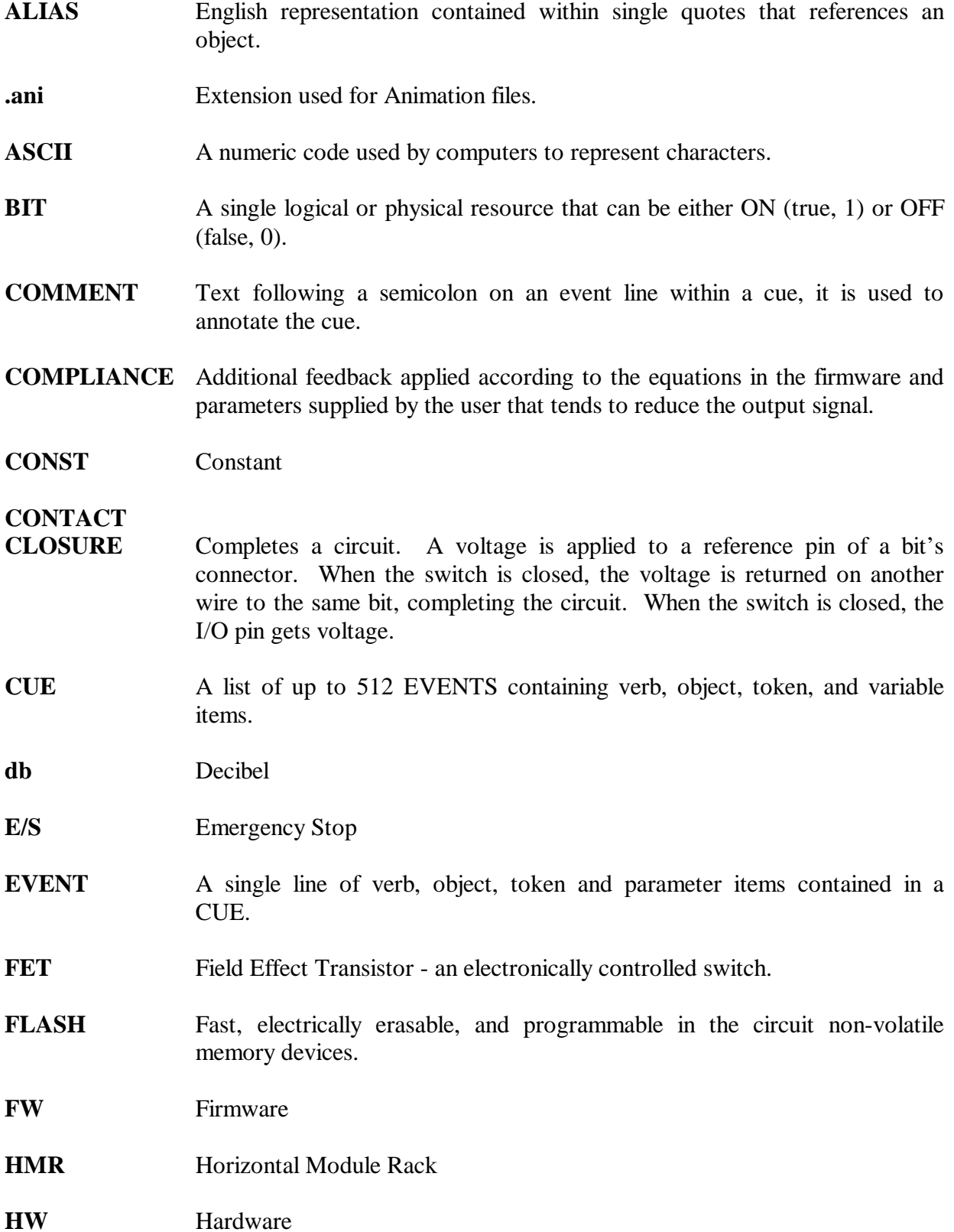

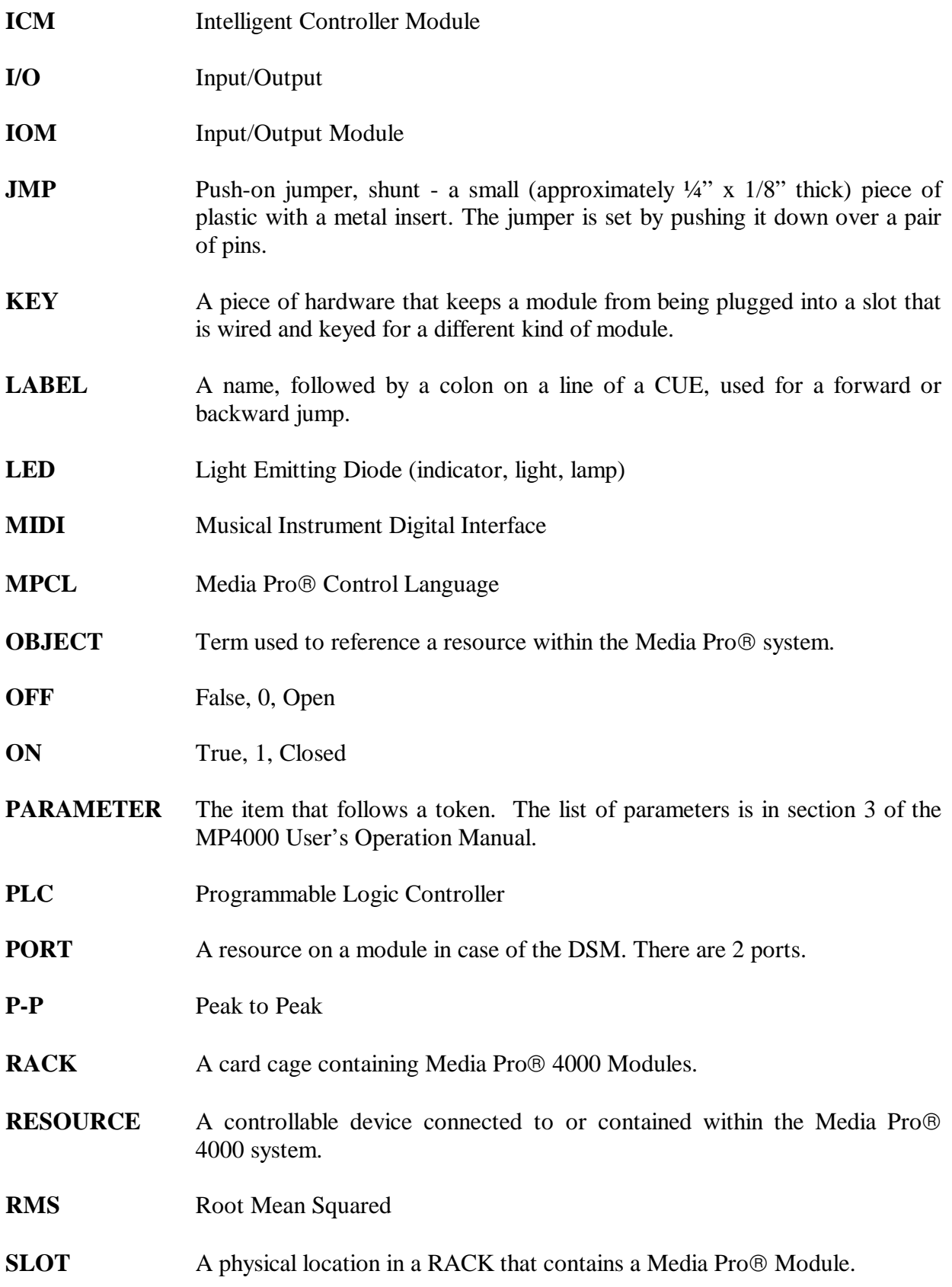

- **SMPTE** Refers to **S**ociety of **M**otion **P**icture & **T**elevision **E**ngineers, and the standard for timing signals set by this group.
- **STRING** A collection of alphanumeric characters contained in double quotes, used with the DISPLAY command.
- **SW** Software
- **THD & N** Total harmonic distortion and noise
- **TOKEN** Reserved words for modifiers of the VERBs used in a cue event. The list of TOKENs is in section 3 of the MP4000 User's Operation Manual.
- **TYPE** The kind of OBJECT being referred to in a direct addressing statement. The list of TYPEs is in section 3 of the MP4000 User's Operation Manual.
- **VAC** Volts Alternating Current
- **VARIABLE** A 32-bit value that can contain a number used in a cue line. A variable may be assigned an ALIAS. There may be a maximum of 512 variables per cue.
- **VDC** Volts Direct Current
- **VERB** Reserved words for the actions used in a CUE EVENT. The list of VERBs is in section 3 of the MP4000 User's Operation Manual.
- **VMR** Vertical Module Rack.
- **.wav** Extension used for WAVE files, contains sound data.
- **Z-RAILS** Two Z-shaped rails on the back of the rack, adjacent and parallel to the space for the I/O connectors on the Modules when the modules are inserted. The field connectors attach to the Z-rails.